# Async-Sicherung mit Dialer-Profilen  $\overline{\phantom{a}}$

# Inhalt

[Einführung](#page-0-0) [Bevor Sie beginnen](#page-0-1) [Konventionen](#page-0-2) [Voraussetzungen](#page-1-0) [Verwendete Komponenten](#page-1-1) **[Hintergrundtheorie](#page-1-2)** [Konfigurieren](#page-2-0) [Netzwerkdiagramm](#page-2-1) [Konfigurationen](#page-2-2) [Überprüfen](#page-5-0) **[Beispielausgabe](#page-5-1) [Fehlerbehebung](#page-7-0)** [Befehle zur Fehlerbehebung](#page-7-1) [Beispielausgabe für Debugging](#page-8-0) [Zugehörige Informationen](#page-9-0)

# <span id="page-0-0"></span>**Einführung**

In diesem Dokument wird beschrieben, wie ein Remote-Router (Cisco 3640) so konfiguriert wird, dass er die Zentrale über eine analoge POTS-Leitung wählt, falls die Frame-Relay-Verbindung ausfällt. Der Cisco 3640 verwendet Dialer-Profile, um die Backup-Schnittstelle für die Frame-Relay-Verbindung bereitzustellen. Eine bestimmte async-Schnittstelle wird auch für das Backup-Dialout reserviert. Beachten Sie, dass diese Konfiguration um Multilink PPP erweitert werden kann, wodurch die für die Sicherungsverbindung verfügbare Bandbreite erheblich erhöht würde. Weitere Informationen finden Sie im Dokument [Multilink PPP for DDR - Basic Configuration and](//www.cisco.com/warp/customer/131/mppp-ddr.html) [Verification](//www.cisco.com/warp/customer/131/mppp-ddr.html).

Dieses Dokument zeigt, wie Sie eine Sicherungsverbindung mit einem Routing-Protokoll konfigurieren, das auf der asynchronen Verbindung ausgeführt wird. Vor der Implementierung eines solchen Designs muss sorgfältig überlegt werden, da die vom Routing-Protokoll verwendete Bandbreite die für die Datenübertragung verfügbare Bandbreite einschränken kann. Statt eines Routingprotokolls können Snapshot-Routing oder statische Routen über die async-Verbindung verwendet werden.

# <span id="page-0-1"></span>Bevor Sie beginnen

### <span id="page-0-2"></span>Konventionen

Weitere Informationen zu Dokumentkonventionen finden Sie in den [Cisco Technical Tips](//www.cisco.com/en/US/tech/tk801/tk36/technologies_tech_note09186a0080121ac5.shtml)

[Conventions.](//www.cisco.com/en/US/tech/tk801/tk36/technologies_tech_note09186a0080121ac5.shtml)

#### <span id="page-1-0"></span>Voraussetzungen

Für dieses Dokument bestehen keine besonderen Voraussetzungen.

#### <span id="page-1-1"></span>Verwendete Komponenten

Die Informationen in diesem Dokument basieren auf den unten stehenden Software- und Hardwareversionen.

- Cisco IOS Softwareversion 12.0(7)T
- $\cdot$  Cisco 3640
- Netzwerkzugriffsserver Cisco AS5200
- Cisco 7206

Die in diesem Dokument enthaltenen Informationen wurden aus Geräten in einer bestimmten Laborumgebung erstellt. Alle in diesem Dokument verwendeten Geräte haben mit einer leeren (Standard-)Konfiguration begonnen. Wenn Sie in einem Live-Netzwerk arbeiten, stellen Sie sicher, dass Sie die potenziellen Auswirkungen eines Befehls verstehen, bevor Sie es verwenden.

#### <span id="page-1-2"></span>**Hintergrundtheorie**

Es ist üblich, redundante Pfade für WAN-Verbindungen wie Frame Relay mit Einwahl-on-Demand-Schaltungen bereitzustellen. Zur Sicherung von WAN-Schnittstellen werden regelmäßig asynchrone Modems und POTS-Leitungen (Circuit Old Telefone Service) verwendet. Bei der Planung von Szenarien für die Wählsicherung ist eine sorgfältige Planung erforderlich. Faktoren wie der Datenverkehr auf den Backup-Verbindungen, die Anzahl der ausfallgefährdeten Verbindungen und die Port-Kapazitätsplanung zur Unterstützung von Backup-Schaltungen müssen berücksichtigt werden.

Es stehen drei gängige Methoden zur Sicherung einer WAN-Verbindung zur Verfügung:

- Backup-Schnittstellen
- Dialer-Uhren
- Floating-statische Routen

Eine Backup-Schnittstelle bleibt inaktiv, bis die primäre Verbindung ausfällt. Die Backup-Verbindung wird dann aktiviert, und die Verbindung zwischen den beiden Standorten wird wiederhergestellt. Bei der Implementierung von Backup-Schnittstellen für Frame-Relay-Verbindungen sind Point-to-Point-Subschnittstellen an den Frame-Relay-Verbindungen vorteilhaft, da die Haupt- oder Multipoint-Schnittstellen auch dann aktiv bzw. aktiv bleiben können, wenn primäre virtuelle Schaltungen (PVCs) ausfallen, wodurch die Backup-Schnittstelle nicht aktiviert wird. Es empfiehlt sich auch, End-to-End-Keepalives für Frame Relay in Ihrem Netzwerk für die Cisco IOS® Software, Version 12.05(T) oder höher, zu konfigurieren. Weitere Informationen finden Sie im Dokument [Frame Relay End-to-End Keepalive](//www.cisco.com/en/US/docs/ios/12_0t/12_0t5/feature/guide/FRKeep.html).

Eine Dialer Watch bietet eine zuverlässige Konnektivität, ohne dass lediglich der Datenverkehr zum Auslösen ausgehender Anrufe auf dem zentralen Router definiert werden muss. Die Dialer Watch überwacht bestimmte Routen und, falls diese nicht erreichbar sind, ruft die Dialer Watch die sekundäre Verbindung auf. Weitere Informationen zu Dialer-Uhren finden Sie im Dokument [Configuring DDR Backup using BRIs and Dialer Watch](//www.cisco.com/warp/customer/129/bri-backup-map-watch.html) (Konfigurieren von DDR-Backups mithilfe

von BRIs und Dialer Watch).

Floating-statische Routen sind statische Routen, deren administrative Distanz größer ist als der administrative Abstand dynamischer Routen. Administrative Distanzen können auf einer statischen Route konfiguriert werden, sodass die statische Route weniger wünschenswert ist als eine dynamische Route. Daher wird die statische Route nicht verwendet, wenn die dynamische Route verfügbar ist. Wenn die dynamische Route jedoch verloren geht, kann die statische Route übernommen werden, und der Datenverkehr kann über diese alternative Route gesendet werden. Ein Beispiel für die Konfiguration von Sicherungen mit fließenden statischen Routen finden Sie im Dokument [Configuring ISDN Backup for Frame Relay \(ISDN-Sicherung für Frame-Relay](//www.cisco.com/warp/customer/125/fr_isdn_backup.html) [konfigurieren\)](//www.cisco.com/warp/customer/125/fr_isdn_backup.html).

Denken Sie bei der Entwicklung eines Szenarios für die Wählsicherung daran, Faktoren wie Datenverkehrsmuster auf den Backup-Verbindungen, die Anzahl der Verbindungen, die möglicherweise fehlschlagen, und die Anzahl der Ports zu berücksichtigen, die in einer Worst-Case-Situation auf der Zentrale verfügbar sind.

## <span id="page-2-0"></span>**Konfigurieren**

In diesem Abschnitt erhalten Sie Informationen zum Konfigurieren der in diesem Dokument beschriebenen Funktionen.

#### <span id="page-2-1"></span>Netzwerkdiagramm

In diesem Dokument wird die im Diagramm unten dargestellte Netzwerkeinrichtung verwendet.

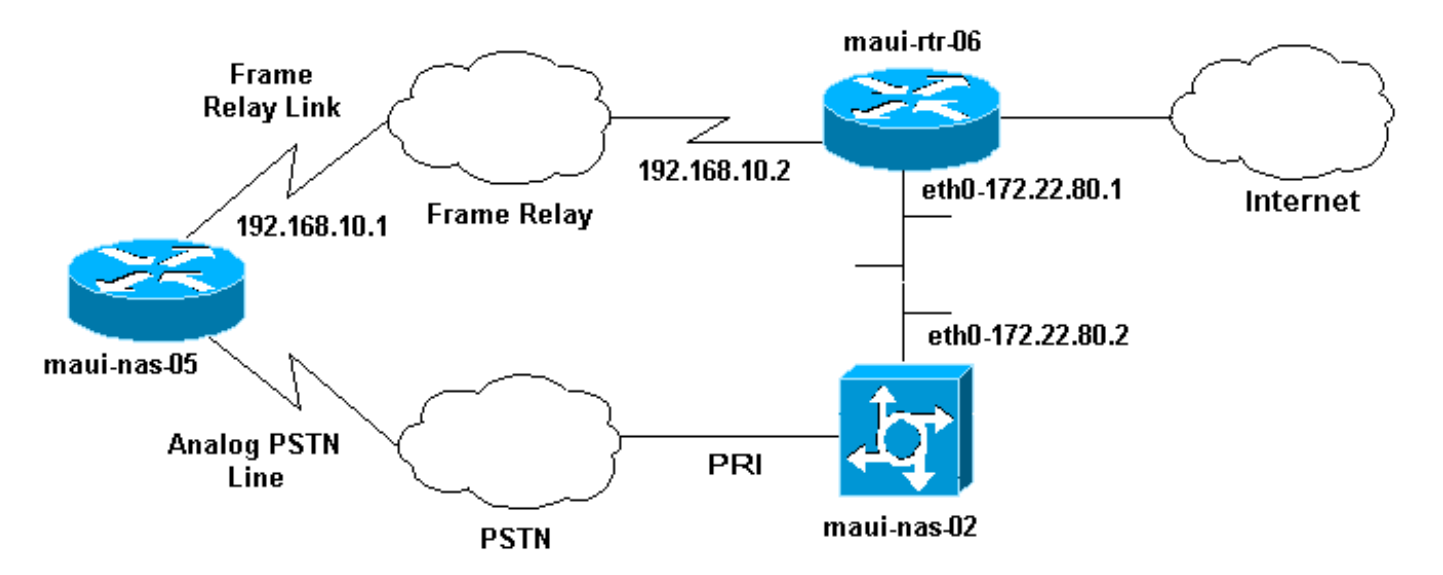

### <span id="page-2-2"></span>Konfigurationen

In diesem Dokument werden die unten angegebenen Konfigurationen verwendet.

Hinweis: Die Konfigurationen in diesem Dokument basieren auf der Cisco IOS Software Release 12.0(7)T, die auf einem Cisco 3640 und einem AS5200 Network Access Server ausgeführt wird. Der Cisco 3640 verfügt über eine Karte für analoge NM-8AM-Modems, mit der der Router bis zu acht ausgehende analoge Anrufe tätigen kann, ohne ein externes Modem zu verwenden.

Das AS5200 wurde als regulärer Zugangs-Server konfiguriert, der sowohl ISDN- als auch async-

DFÜ-Benutzer sowie die Backup-Verbindung unterstützen kann.

Die Konfiguration von maui-rtr-06 (Cisco 7206) ist für das Sicherungs-Szenario irrelevant. Der Cisco 7206 wird nur zum Terminieren der eingehenden WAN-Verbindungen verwendet. Die Konfiguration ist nicht erforderlich, um eine asynchrone Sicherung zu demonstrieren.

- maui-nas-05 (Cisco 3640)
- maui-nas-02 (Cisco AS5200)

maui-nas-05 (Cisco 3640) Current configuration: ! version 12.1 service timestamps debug datetime msec localtime showtimezone service timestamps log datetime msec localtime showtimezone service password-encryption ! hostname maui-nas-05 ! enable secret <deleted> ! username maui-nas-02 password <deleted> *!--- username and password of the remote router for !-- - Challenge Handshake Authentication Protocol (CHAP) authenticationip subnet-zero* no ip domain-lookup ! interface Loopback0 ip address 172.22.63.5 255.255.255.255 ! interface Loopback1 ip address 172.22.69.254 255.255.255.0 ! interface Ethernet0/0 no ip address shutdown ! interface Ethernet0/1 ip address 172.22.95.1 255.255.255.0 ! interface Serial3/0 *!--- Frame Relay interface no ip address* encapsulation framerelay frame-relay lmi-type cisco ! interface Serial3/0.1 point-to-point *!--- Frame Relay subinterface backup delay 5 10 !--- Enable backup interface 5 seconds after subinterface is down !--- Disable dialer interface 10 seconds after subinterface comes back up* backup interface Dialer1 *!--- Assigns dialer 1 as backup interface* ip address 192.168.10.1 255.255.255.252 framerelay interface-dlci 46 ! interface Async33 *!--- Async Interface set aside for dial backup* no ip address encapsulation ppp *!--- Set PPP as encapsulation mechanism for interface* dialer in-band *!--- Enable DDR on interface* dialer pool-member 2 *!--- Assign async interface to dialer pool 2* async default routing *!--- Allows interface to pass routing updates over an async line* no fair-queue no cdp enable ! interface Dialer1 ip unnumbered Loopback1 *!--- Use IP address of Loopback 1 interface for Dialer Interface* encapsulation ppp *!--- Set PPP as encapsulation mechanism for interface* dialer pool 2 *!--- Assign dialer interface to dialer pool 2* dialer idle-timeout 300 *!--- Set idle time in seconds before call is disconnected* dialer string 10001 *!--- Specify telephone number to be dialed (PRI on maui-nas-03)* dialer hold-queue 50 *!--- Number of interesting packets to hold in queue until !--- modem connection is established* dialer-group 1 *!--- Assign dialer interface to use dialer-list 1 to !--- determine interesting traffic* no peer default ip address *!--- Disable peer*

*default IP address assignment to dialer interface* no cdp enable ppp authentication chap *!--- Enforce CHAP authentication on dialer interface* ppp chap hostname maui-backup *!--- Use maui-backup for CHAP hostname instead of maui-nas-05 !--- This username and password must be configured on the AS5200* ppp chap password <deleted> *!--- Create CHAP password for user Maui-backup* ! router ospf 1 network 172.22.0.0 0.0.255.255 area 0 network 192.168.10.0 0.0.0.3 area 0 ! ip classless no ip http server ! dialer-list 1 protocol ip permit *!--- Permit IP on dialer group 1 as interesting packets* ! line con 0 transport input none line 33 *!--- Physical interface to be used for dialing !--- Matches with interface Async 33 configured above* script dialer mica.\* *!--- Assign default chat script for mica modems to line* modem InOut transport input all line 34 40 modem InOut transport input all line aux 0 line vty 0 4 login ! end

#### maui-nas-02 (Cisco AS5200)

Current configuration:

! version 12.0 service timestamps debug datetime msec localtime showtimezone service timestamps log datetime msec localtime showtimezone service password-encryption ! hostname maui-nas-02 ! no logging console guaranteed enable secret <deleted> ! username maui-backup password <password> *!--- username and password used by dialin client !--- (configured on interface dialer 1 on the Cisco 3640)spe 2/0 2/3* firmware location system:/ucode/mica\_port\_firmware ! resource-pool disable ! ip subnet-zero no ip domain-lookup ! isdn switch-type primary-ni ! controller T1 0 *!--- PRI used for dialin users* framing esf clock source line primary linecode b8zs pri-group timeslots 1-24 description "NAS Phone Number:10001" ! controller T1 1 clock source line secondary ! ! interface Loopback0 ip address 172.22.87.2 255.255.255.255 no ip directed-broadcast ! interface Loopback1 *!--- Loopback 1 summarizes addresses in the ip address pool !--- Note that Loopback 1 and the address pool are in the same subnet* ip address 172.22.83.254 255.255.255.0 no ip directed-broadcast ! interface Ethernet0 ip address 172.22.80.2 255.255.255.0 no ip directed-broadcast ! interface Serial0:23 *!--- D channel for T1 0* no ip address no ip directed-broadcast isdn switch-type primary-ni isdn incoming-voice modem *!--- This command is required to accept analog calls on the PRI* fair-queue 64 256 0 no cdp enable ! interface Group-Async1 *!--- Group-Async Interface for all dialin connections !--- Note that this interface does not distinguish between !--- a backup connection or a regular dialup connection* ip unnumbered Loopback1 *!--- Use IP address of Loopback 1 interface for Dialer Interface* no ip directed-broadcast encapsulation ppp *!-- - Set PPP as encapsulation mechanism for interface* ip

tcp header-compression passive async default routing *!-- - Allows interface to pass routing updates over an async line* async mode interactive *!--- Enable interactive mode on async interface* peer default ip address pool default *!--- Assign IP addresses for incoming calls from default address pool* no fair-queue no cdp enable ppp max-badauth 3 ppp authentication chap *!--- Use CHAP authentication* group-range 1 24 ! router ospf 1 network 172.22.0.0 0.0.255.255 area 0 ! ip local pool default 172.22.83.2 172.22.83.254 *!--- IP address pool for dialin connection* ip default-gateway 172.22.80.1 ip http server ip classless ! ! line con 0 transport input none line 1 24 exec-timeout 0 0 autoselect during-login autoselect ppp absolute-timeout 240 refuse-message ^CCCCCCC!!! All lines are busy, try again later ###^C modem InOut international transport preferred none transport input telnet transport output telnet line aux 0 line vty 0 4 password <deleted> login ! ntp clockperiod 17180069 ntp server 172.22.255.1 scheduler interval 3000 end

# <span id="page-5-0"></span>Überprüfen

Dieser Abschnitt enthält Informationen, mit denen Sie überprüfen können, ob Ihre Konfiguration ordnungsgemäß funktioniert.

Bestimmte show-Befehle werden vom Tool Output Interpreter unterstützt, mit dem Sie eine Analyse der Ausgabe des Befehls show anzeigen können.

- Detaillierte *Anzeige der* Anrufer*-ID* So zeigen Sie detaillierte LCP-Parameter (Link Control Protocol) an.Hinweis: Der Befehl show caller wurde in Version 11.3(5)AA zur Cisco IOS-Software hinzugefügt. Wenn die Softwareversion den Befehl show caller nicht unterstützt, verwenden Sie den Befehl show user.
- show dialer Um festzustellen, ob ein physischer Anruf getätigt wurde.
- show ip route Zur Anzeige aller Routen in der Routing-Tabelle.
- show ip ospf database So zeigen Sie die Liste der Informationen an, die zur OSPF-● Datenbank (Open Shortest Path First) für ein bestimmtes Gerät gehören.
- show ip ospf interface [*interface-name*] So zeigen Sie OSPF-bezogene Schnittstelleninformationen an. Weitere Informationen finden Sie unter [Was zeigt die](//www.cisco.com/warp/customer/104/17.html) [Befehlsdarstellung der](//www.cisco.com/warp/customer/104/17.html) show ip ospf-Schnittstelle[?](//www.cisco.com/warp/customer/104/17.html) Dokument.
- show ip ospf neighbor [*interface-name*] [*neighbor-id*] detail So zeigen Sie OSPF-neighbor-Informationen auf Schnittstellenbasis an Weitere Informationen finden Sie unter [Was zeigt die](//www.cisco.com/warp/customer/104/16.html) [Befehlsdarstellung](//www.cisco.com/warp/customer/104/16.html) für ip ospf neighbo[r?](//www.cisco.com/warp/customer/104/16.html) Dokument.
- show ip protocol Zeigt die Parameter und den aktuellen Status des Prozesses des aktiven Routing-Protokolls an. Weitere Informationen finden Sie unter show ip protocol information in der Dokumentation zu [IP Routing Protocol-Independent Commands](//www.cisco.com/en/US/docs/ios/12_0/np1/command/reference/1rindep.html).

### <span id="page-5-1"></span>**Beispielausgabe**

Die folgenden Ausgaben zeigen die Routing-Tabelle von maui-nas-05, während die Frame-Relay-Verbindung aktiv ist. Beachten Sie, dass die OSPF-Routen auf der seriellen Subschnittstelle angezeigt werden.

#### maui-nas-05#**show ip route**

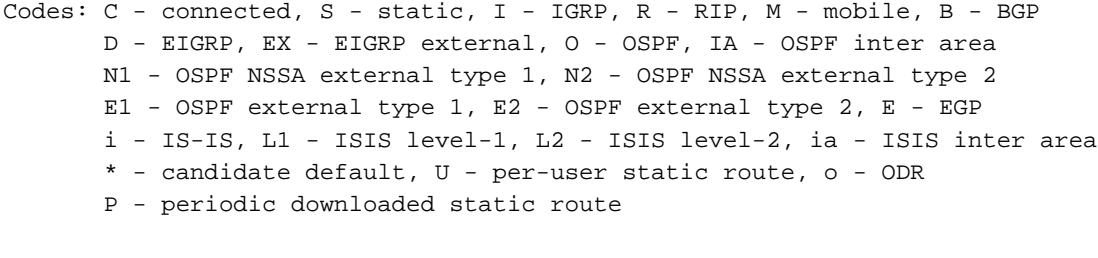

Gateway of last resort is not set

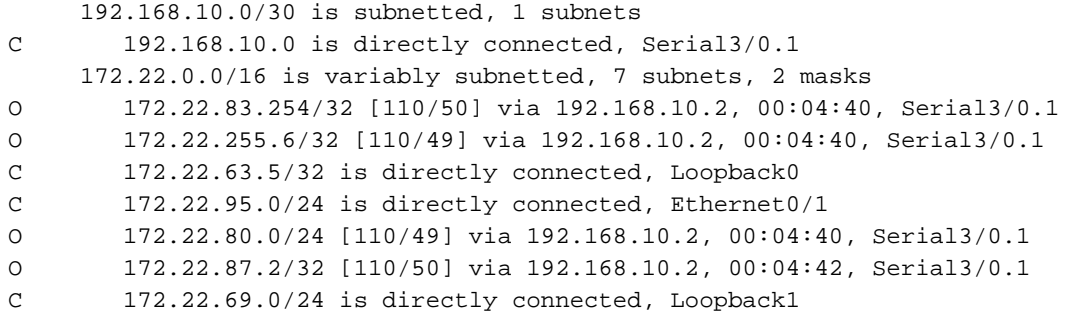

Wenn die primäre Verbindung ausfällt, wird die Backup-Verbindung aktiviert, und die Routing-Tabelle wird konvergiert. Beachten Sie, dass sich die OSPF-Routen auf der Dialer-Schnittstelle befinden.

#### maui-nas-05#**show ip route**

Codes: C - connected, S - static, I - IGRP, R - RIP, M - mobile, B - BGP D - EIGRP, EX - EIGRP external, O - OSPF, IA - OSPF inter area N1 - OSPF NSSA external type 1, N2 - OSPF NSSA external type 2 E1 - OSPF external type 1, E2 - OSPF external type 2, E - EGP i - ISIS, L1 - ISIS level-1, L2 - ISIS level-2, IA - ISIS inter area \* - candidate default, U - per-user static route, o - ODR P - periodic downloaded static route

Gateway of last resort is not set

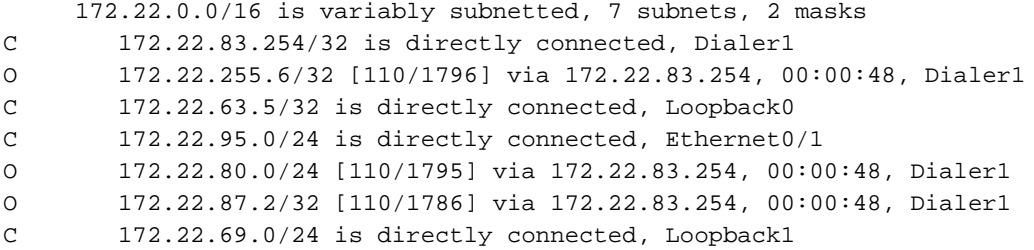

Die folgende Ausgabe zeigt Details speziell für Benutzer maui-nas-02 (der Access Server für den zentralen Standort).

```
maui-nas-05#show caller user maui-nas-02 detail
  User: maui-nas-02, line tty 33, service Async
      Idle time 00:00:09
  Timeouts: Absolute Idle Idle
                          Session Exec
    Limits: - - 00:10:00
    Disconnect in: -
  TTY: Line 33, running PPP on As33
```

```
 Location: PPP: 172.22.83.254
```
 Line: Baud rate (TX/RX) is 9600/9600, no parity, 2 stopbits, 8 databits Status: Ready, Active, No Exit Banner, Async Interface Active HW PPP Support Active Capabilities: Modem Callout, Modem RI is CD, Integrated Modem Modem State: Ready

```
 User: maui-nas-02, line As33, service PPP
       Active time 00:00:35, Idle time 00:00:05
  Timeouts: Absolute Idle
     Limits: - 00:05:00
     Disconnect in: - 00:04:54
  PPP: LCP Open, CHAP (local <--> local), IPCP
  LCP: -> peer, ACCM, AuthProto, MagicNumber, PCompression, ACCompression
       <- peer, ACCM, AuthProto, MagicNumber, PCompression, ACCompression
 !--- LCP Parameters negotiated NCP: Open IPCP IPCP: <- peer -> peer, Address !--- IPCP
Parameters negotiated Dialer: Connected 00:01:07 to 10001, outbound Idle timer 300 secs, idle 7
secs Type is IN-BAND ASYNC, group Dialer1 Cause: ip (s=172.22.63.5, d=224.0.0.5) !--- Reason for
Dialout IP: Local 172.22.63.5, remote 172.22.83.254 Counts: 23 packets input, 1204 bytes, 0 no
buffer 0 input errors, 0 CRC, 0 frame, 0 overrun 27 packets output, 1498 bytes, 0 underruns 0
output errors, 0 collisions, 0 interface resets
```
# <span id="page-7-0"></span>Fehlerbehebung

Dieser Abschnitt enthält Informationen zur Fehlerbehebung in Ihrer Konfiguration.

#### <span id="page-7-1"></span>Befehle zur Fehlerbehebung

Bestimmte show-Befehle werden vom Tool Output Interpreter unterstützt, mit dem Sie eine Analyse der Ausgabe des Befehls show anzeigen können.

Hinweis: Bevor Sie Debugbefehle ausgeben, lesen Sie [Wichtige Informationen über Debug-](//www.cisco.com/en/US/tech/tk801/tk379/technologies_tech_note09186a008017874c.shtml)[Befehle.](//www.cisco.com/en/US/tech/tk801/tk379/technologies_tech_note09186a008017874c.shtml)

- **Debug Dialer-Ereignisse** So zeigen Sie Debuginformationen über die Pakete an, die über eine Dialer-Schnittstelle empfangen wurden. Wenn Dial-on-Demand Routing (DDR) auf der Schnittstelle aktiviert ist, werden auch Informationen über die Ursache eines Anrufs (die so genannte Wählursache) angezeigt. Weitere Informationen finden Sie in der Dokumentation zu Debugbefehlen in der Dokumentation zu [Debug Commands.](//www.cisco.com/en/US/docs/ios/11_3/debug/command/reference/dclns.html)
- Debug Dialer-Pakete So zeigen Sie Debuginformationen über die Pakete an, die über eine Dialer-Schnittstelle empfangen wurden. Die Debugausgabe wird durch die No-Form dieses Befehls deaktiviert. Weitere Informationen finden Sie in der Dokumentation zu Debugbefehlen in der Dokumentation zu [Debug Commands](//www.cisco.com/en/US/docs/ios/11_3/debug/command/reference/dclns.html).
- debug ppp Zum Anzeigen von Informationen über Datenverkehr und Austausch in einem Internetwork, das PPP implementiert. Die Debugausgabe wird durch die No-Form dieses Befehls deaktiviert.[no] debuggen ppp {packet | Verhandlung | Fehler | Authentifizierung}Weitere Informationen finden Sie in der Dokumentation zu Debugbefehlen in der Dokumentation zu [Debugbefehlen](//www.cisco.com/en/US/docs/ios/11_3/debug/command/reference/dmodem.html) unter debug ppp.
- debug isdn event So zeigen Sie ISDN-Ereignisse an, die auf Benutzerseite (auf dem Router) der ISDN-Schnittstelle auftreten. Es werden Q.931 ISDN-Ereignisse angezeigt (Einrichtung und Entfernung von ISDN-Netzwerkverbindungen). Die Debugausgabe wird durch die No-Form dieses Befehls deaktiviert.
- debug isdn q931 So zeigen Sie Informationen zum Einrichten und Beenden von ISDN-

Netzwerkverbindungen (Layer 3) zwischen dem lokalen Router (Benutzerseite) und dem Netzwerk an. Die Debugausgabe wird durch die No-Form dieses Befehls deaktiviert. Weitere Informationen finden Sie unter debug isdn q931 in der Dokumentation zu [Debug Commands](//www.cisco.com/en/US/docs/ios/12_0/debug/command/reference/dipx.html#xtocid952534%20).

#### <span id="page-8-0"></span>Beispielausgabe für Debugging

maui-nas-05#**debug ppp negotiation**

PPP protocol negotiation debugging is on maui-nas-05#**debug ppp chap** PPP authentication debugging is on maui-nas-05#**debug modem** Modem control/process activation debugging is on maui-nas-05#**debug backup** Backup events debugging is on maui-nas-05#**debug dialer** Dial on demand events debugging is on maui-nas-05#**show debug General OS: Modem control/process activation debugging is on Dial on demand: Dial on demand events debugging is on Backup: Backup events debugging is on PPP: PPP authentication debugging is on PPP protocol negotiation debugging is on** maui-nas-05# \*Mar 1 00:03:49.927 UTC: BACKUP(Serial3/0.1): event = **primary went down** \*Mar 1 00:03:49.927 UTC: BACKUP(Serial3/0.1): changed state to "waiting to back up" \*Mar 1 00:03:51.859 UTC: **%LINK-3-UPDOWN: Interface Serial3/0, changed state to down** \*Mar 1 00:03:52.863 UTC: %LINEPROTO-5-UPDOWN: Line protocol on Interface Serial3/0, changed state to down *!--- Primary Link is down* \*Mar 1 00:03:54.927 UTC: BACKUP(Serial3/0.1): event = timer expired \*Mar 1 00:03:54.927 UTC: BACKUP(Serial3/0.1): secondary interface (Dialer1) made active \*Mar 1 00:03:54.927 UTC: BACKUP(Serial3/0.1): changed state to "backup mode" \*Mar 1 00:03:55.663 UTC: As33 DDR: rotor dialout [priority] \*Mar 1 00:03:55.663 UTC: As33 DDR: Dialing cause ip

(s=172.22.63.5, d=224.0.0.5) *!--- interesting traffic causes dialout* \*Mar 1 00:03:55.663 UTC: **As33 DDR: Attempting to dial 10001**

*!--- Number to be dialed (PRI on maui-nas-02)* \*Mar 1 00:03:55.663 UTC: CHAT33: Attempting async line dialer script \*Mar 1 00:03:55.663 UTC: CHAT33: no matching chat script found for 10001 \*Mar 1 00:03:55.663 UTC: CHAT33: Dialing using Modem script: d0efault-d0ials0cript & System script: none *!--- using default modem chat script* \*Mar 1 00:03:55.663 UTC: CHAT33: process started \*Mar 1 00:03:55.663 UTC: CHAT33: Asserting DTR \*Mar 1 00:03:55.663 UTC: CHAT33: Chat script d0efaultd0ials0cript started \*Mar 1 00:03:56.927 UTC: **%LINK-3-UPDOWN: Interface Dialer1, changed state to up**

*!--- Dialer interface is brought up* \*Mar 1 00:03:56.927 UTC: Di1 LCP: Not allowed on a Dialer Profile \*Mar 1 00:03:56.927 UTC: BACKUP(Dialer1): event = primary came up \*Mar 1 00:03:57.271 UTC: Modem 1/0 Mcom: in modem state 'Dialing/Answering' \*Mar 1 00:04:06.671 UTC: Modem 1/0 Mcom: in modem state 'Waiting for Carrier' \*Mar 1 00:04:18.135 UTC: Modem 1/0 Mcom: in modem state 'Connected' \*Mar 1 00:04:18.543 UTC: Modem 1/0 Mcom: CONNECT at 31200/33600(Tx/Rx), V34, LAPM, V42bis, Originate \*Mar 1 00:04:18.599 UTC: CHAT33: Chat script d0efault-d0ials0cript finished, status = Success \*Mar 1 00:04:18.599 UTC: Modem 1/0 Mcom: switching to PPP mode \*Mar 1 00:04:18.599 UTC: TTY33: no timer type 1 to destroy \*Mar 1 00:04:18.599 UTC: TTY33: no timer type 0 to destroy \*Mar 1 00:04:20.599 UTC: %LINK-3-UPDOWN: Interface Async33, changed state to up Dialer statechange to up Async33 *!--- Interface Async 33 is changed to state Up* \*Mar 1 00:04:20.599 UTC: %DIALER-6-BIND: Interface As33 bound to profile Di1 Dialer call has been placed Async33 \*Mar 1 00:04:20.599 UTC: As33 PPP: Treating connection as a callout \*Mar 1 00:04:20.599 UTC: As33 PPP: Phase is ESTABLISHING, Active Open \*Mar 1 00:04:20.599 UTC: Modem 1/0 Mcom: PPP escape map: TX map = FFFFFFFF, Rx map = 0 *!--- LCP Negotiation begins* \*Mar 1 00:04:20.599 UTC: As33 LCP: O CONFREQ [Closed] id 1 len 25 ... \*Mar 1 00:04:22.599 UTC: As33

```
LCP: O CONFREQ [REQsent] id 2 Len 25 *... *Mar 1 00:04:22.743 UTC: As33 LCP: I CONFACK [REQsent]
id 2 Len 25 ... *Mar 1 00:04:24.599 UTC: As33 LCP: O CONFREQ [ACKrcvd] id 3 Len 25 ... *Mar 1
00:04:24.787 UTC: As33 LCP: I CONFACK [REQsent] id 3 Len 25 ... *Mar 1 00:04:24.795 UTC: As33
LCP: I CONFREQ [ACKrcvd] id 4 Len 25 ... *Mar 1 00:04:24.795 UTC: As33 LCP: O CONFACK [ACKrcvd]
id 4 Len 25 ... *Mar 1 00:04:24.795 UTC: As33 LCP: State is Open !--- LCP negotiation complete
*Mar 1 00:04:24.795 UTC: Modem 1/0 Mcom: PPP escape map: TX map = A0000, Rx map= 0 *Mar 1
00:04:24.799 UTC: As33 PPP: Phase is AUTHENTICATING, by both *Mar 1 00:04:24.799 UTC: As33 CHAP:
Using alternate hostname Maui-backup
*Mar 1 00:04:24.799 UTC: As33 CHAP: O CHALLENGE id 1 Len 32 from "Maui-backup"
*Mar 1 00:04:24.799 UTC: As33 AUTH: Started process 0 pid 51
*Mar 1 00:04:24.939 UTC: As33 CHAP: I CHALLENGE id 2 Len 32 from "maui-nas-02"
*Mar 1 00:04:24.939 UTC: As33 CHAP: Using alternate hostname Maui-backup
*Mar 1 00:04:24.939 UTC: As33 CHAP: O RESPONSE id 2 Len 32 from "Maui-backup"
*Mar 1 00:04:24.955 UTC: As33 CHAP: I RESPONSE id 1 Len 32 from "maui-nas-02"
*Mar 1 00:04:24.955 UTC: As33 CHAP: O SUCCESS id 1 Len 4
*Mar 1 00:04:25.079 UTC: As33 CHAP: I SUCCESS id 2 Len 4
!--- CHAP Authentication successful *Mar 1 00:04:25.079 UTC: As33 PPP: Phase is UP !--- IPCP
negotiation begins *Mar 1 00:04:25.079 UTC: As33 IPCP: O CONFREQ [Not negotiated] id 1 Len 10
*Mar 1 00:04:25.079 UTC: As33 IPCP: Address 172.22.63.5 (0x0306AC163F05) *Mar 1 00:04:25.087
UTC: As33 IPCP: I CONFREQ [REQsent] id 3 Len 16 *Mar 1 00:04:25.091 UTC: As33 IPCP: CompressType
VJ 15 slots (0x0206002D0F00) *Mar 1 00:04:25.091 UTC: As33 IPCP: Address 172.22.83.254
(0x0306AC1653FE) *Mar 1 00:04:25.091 UTC: As33 IPCP: O CONFREJ [REQsent] id 3 Len 10 *Mar 1
00:04:25.091 UTC: As33 IPCP: CompressType VJ 15 slots (0x0206002D0F00) *Mar 1 00:04:25.215 UTC:
As33 IPCP: I CONFNAK [REQsent] id 1 Len 10 *Mar 1 00:04:25.215 UTC: As33 IPCP: Address
172.22.83.41 (0x0306AC165329)
!--- IP address assigned to the dialin client from the address pool *Mar 1 00:04:25.215 UTC:
As33 IPCP: O CONFREQ [REQsent] id 2 Len 4 *Mar 1 00:04:25.219 UTC: As33 IPCP: I CONFREQ
[REQsent] id 4 Len 10 *Mar 1 00:04:25.219 UTC: As33 IPCP: Address 172.22.83.254 (0x0306AC1653FE)
*Mar 1 00:04:25.219 UTC: As33 IPCP: O CONFACK [REQsent] id 4 Len 10 *Mar 1 00:04:25.223 UTC:
As33 IPCP: Address 172.22.83.254 (0x0306AC1653FE) *Mar 1 00:04:25.331 UTC: As33 IPCP: I CONFACK
[ACKsent] id 2 Len 4 *Mar 1 00:04:25.331 UTC: As33 IPCP: State is Open
*Mar 1 00:04:25.331 UTC: As33 DDR: dialer protocol up
*Mar 1 00:04:25.331 UTC: As33 DDR: Call connected, 3 packets unqueued, 3 transmitted, 0
discarded
*Mar 1 00:04:25.331 UTC: Di1 IPCP: Install route to 172.22.83.254
!--- Installing route to loopback address of maui-nas-02 *Mar 1 00:04:26.079 UTC: %LINEPROTO-5-
UPDOWN: Line protocol on Interface Async33, changed state to up
```
*!--- Async connection is up*

### <span id="page-9-0"></span>Zugehörige Informationen

- [Konfigurieren des NAS für einfachen Einwahlzugriff](//www.cisco.com/en/US/docs/ios/solutions_docs/vpdn/l2ftask1.html?referring_site=bodynav)
- [Betrieb](//www.cisco.com/en/US/docs/routers/access/as5300/software/operations/guide/ops.html?referring_site=bodynav)
- [OSPF-Befehle](//www.cisco.com/en/US/docs/ios/12_0/np1/command/reference/1rospf.html?referring_site=bodynav)
- [Konfigurieren von OSPF](//www.cisco.com/en/US/docs/ios/12_0/np1/configuration/guide/1cospf.html?referring_site=bodynav)
- [Technischer Support Cisco Systems](//www.cisco.com/en/US/customer/support/index.html?referring_site=bodynav)